# **Dossier Marge op verf Dossier - Marge op verf**

Sinds enige tijd sturen de meeste verfleveranciers geen aankoopprijzen meer door van de weegschaal, maar gewoon de catalogusprijs van de afgewogen producten.

Om dit op te vangen gaat u naar Systeem -> Algemene instellingen -> Opties en zoek naar SCALE\_MARGIN\_FACTOR (categorie "external links")

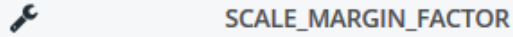

external links

Standaard staat deze waarde op 1 maar als u bijvoorbeeld een marge van 25% wenst dan verandert u die 1 in 1.25.

## **Dossier**

### Configuratiebeheer

### [Bewerk]

Categorie externe links

Omschrijving

Multiplication factor to calculate the sale value from the cost imported by the scale program.

Naam

#### **SCALE\_MARGIN\_FACTOR**

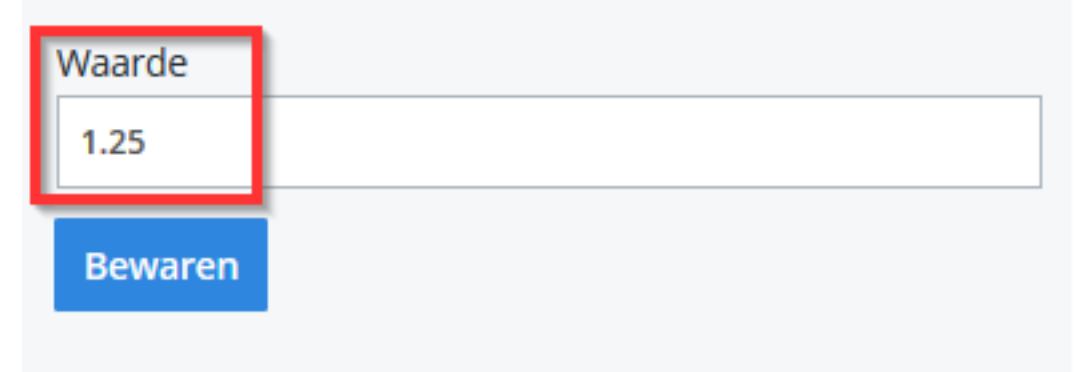

Klik vervolgens op bewaren. Unieke FAQ ID: #1954 Auteur: Jean Claude Laatst bijgewerkt:2019-06-27 16:50